# **USB TO RS485 Converter Strip**

# **MODEL No: USB-485-Strip**

## **VER 1.0**

### **Table Of Contents**

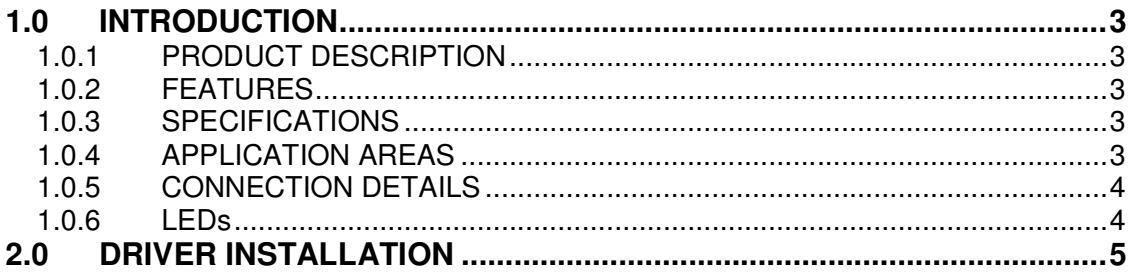

### **1.0 INTRODUCTION**

#### **1.0.1 PRODUCT DESCRIPTION**

It is a compact USB to RS485 converter strip. This board is very useful for connecting a legacy RS485 device to USB port of PC. The module provides nonisolated output. It adds additional COM port to a PC. It is compatible is with standard PC COM port with all hardware handshaking signals.

#### **1.0.2 FEATURES**

- ♦ Adds a new COM port to PC
- ♦ USB 2.0 Complaint
- ♦ Powered by PC
- ♦ Windows 2K, XP, Vista compatible
- ♦ Software driver included (COM driver)

#### **1.0.3 SPECIFICATIONS**

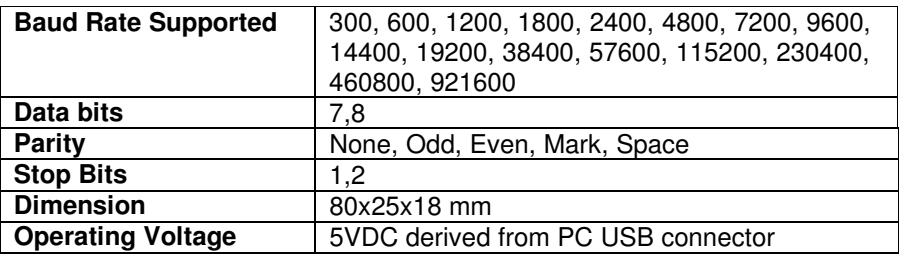

#### **1.0.4 APPLICATION AREAS**

Industrial Automation, Building Automation, Office Automation, Point of Sale, Medical etc.

### **1.0.5 CONNECTION DETAILS**

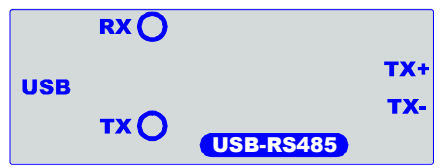

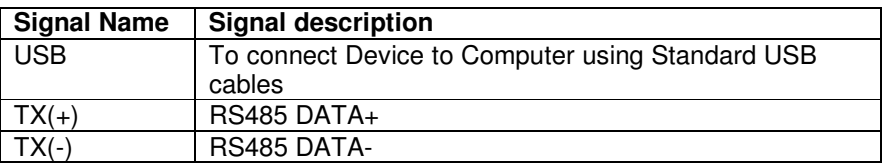

#### **1.0.6 LEDs**

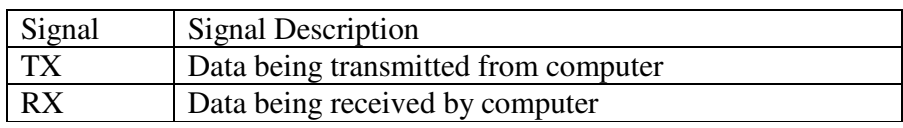

#### **2.0 DRIVER INSTALLATION**

- 
- 1. Do not connect converter to computer.<br>2. Please insert CD in the CD drive. 2. Please insert CD in the CD drive.<br>3. Click on "USB Driver.exe".
- Click on "USB\_Driver.exe".
- 4. DOS window will appear as shown below.

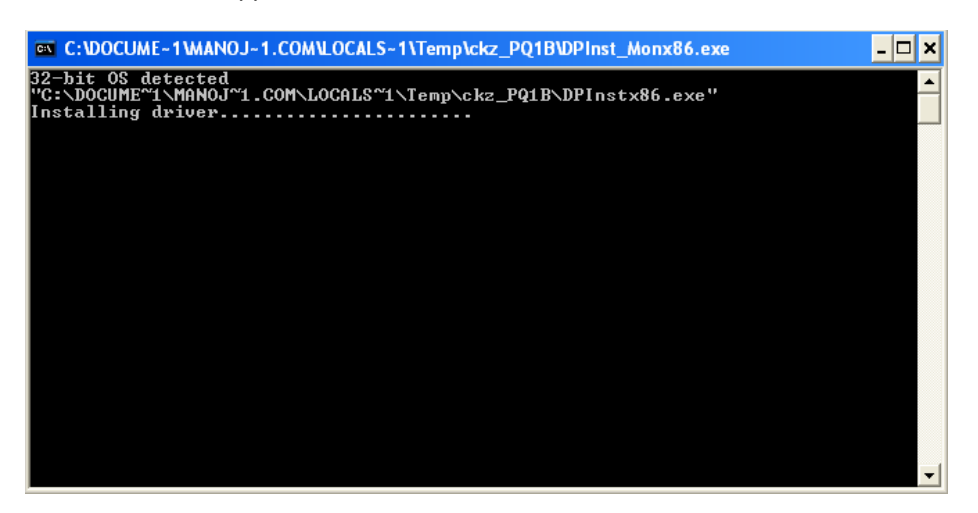

- 5. After installing the driver, the DOS window will disappear.
- 6. Now, connect converter to Computer.
- 7. Computer will automatically, detect device and install it.
- 8. To view comport number, please go to Control Panel > Hardware > Device Manager $\rightarrow$ Ports.
- 9. The port created by converter can be found under USB Serial Port (COM n), where n=com port no.